## **Beschreibung Programmkassette R 0193**

**robotron**

# **BASIC-MIX 3**

**- 7 Programme -**

**Software für Kleincomputer robotron Z 9001**

**VEB Robotron-Vertrieb Berlin**

## Programmkassette R 0192 BASIC-MIX 2

Diese Programme sind auf Seite A zweimal aufgezeichnet. Tragen Sie bitte die Zählerstände selbst ein.

**Inhaltsverzeichnis** 

 $\sim$  $\sim$ 

у. у.

 $\overline{\phantom{a}}$ 

Seite A

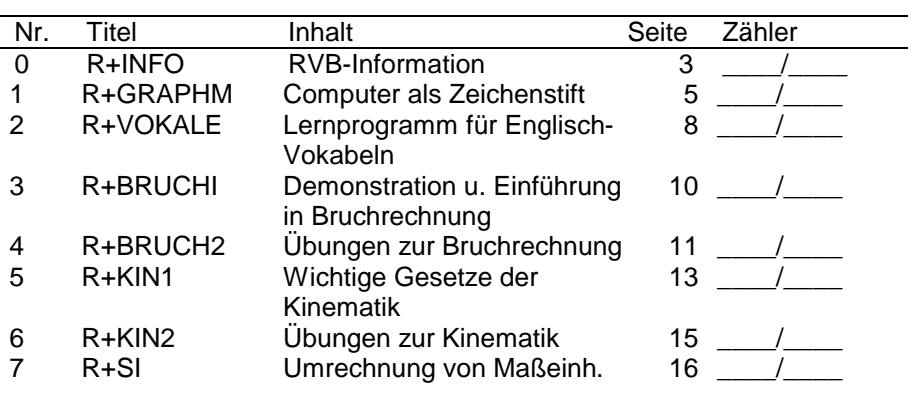

Seite B

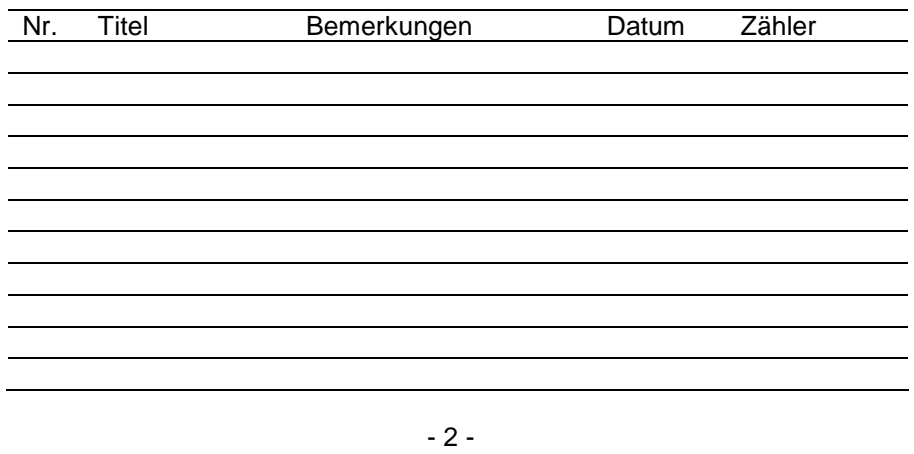

#### R+INFO

Informationen des VEB Robotron-Vertrieb Berlin zum Softwarevertrieb für Kleincomputer.

#### Laden:

Nach Aktivierung des Basic-Interpreters Eingabe:

CLOAD "R+INFO" ENTER

Wiedergabe des Programmes mit Ihrem Kassettenrecorder und gegebenenfalls bei Ertönen des Vortones nochmals ENTER drücken. Vgl. Programmierhandbuch Teil 1 Abschnitt 3.3, Seite 14 – 19

Starten: Taste RUN

LIST: nach STOP Taste LIST

Wir haben für Sie das Programm kurz und übersichtlich gestaltet. Unterprogramme sind mit Kommentaren versehen REM... .

Somit haben Sie die Möglichkeit, diese Programme zu nutzen.

#### R+GRAPHM Computer als Zeichenstift

#### Speichererweiterung erforderlich! (ein RAM- oder das BASIC-Modul)

Dieses Programm bietet Ihnen die Möglichkeit, die im KC implementierten graphischen Fähigkeiten kennenzulernen und zu nutzen.

## Hinweise:

Für die Gestaltung komplizierter Bilder mit allen über die Tastatur verfügbaren alphanumerischen und Pseudographik-Zeichen kann ein Textmodus eingestellt werden, ansonsten arbeitet das Programm als sogenannter Plotter im Viertelzeichen-Raster (80 x 48 Punkte).

Die Plotterfunktionen werden mit international gebräuchlichen englischen Kommandoworten angezeigt, zu ihrem Aufruf muß jeweils nur der erste Buchstabe eingegeben werden.

Des weiteren können Sie Ihre Kreationen in beliebigem<br>Bearbeitungszustand auf Magnetband auslagern und jederzeit Bearbeitungszustand auf Magnetband auslagern und reproduzieren.

## Erläuterung der Plotter-Funktionen (Kommandoworte):

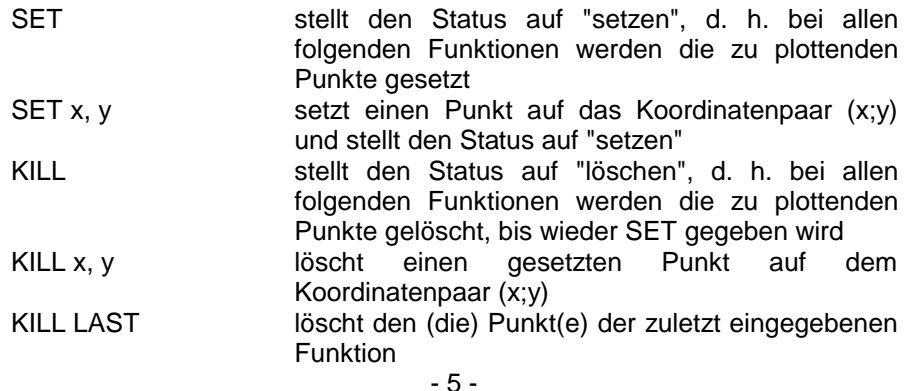

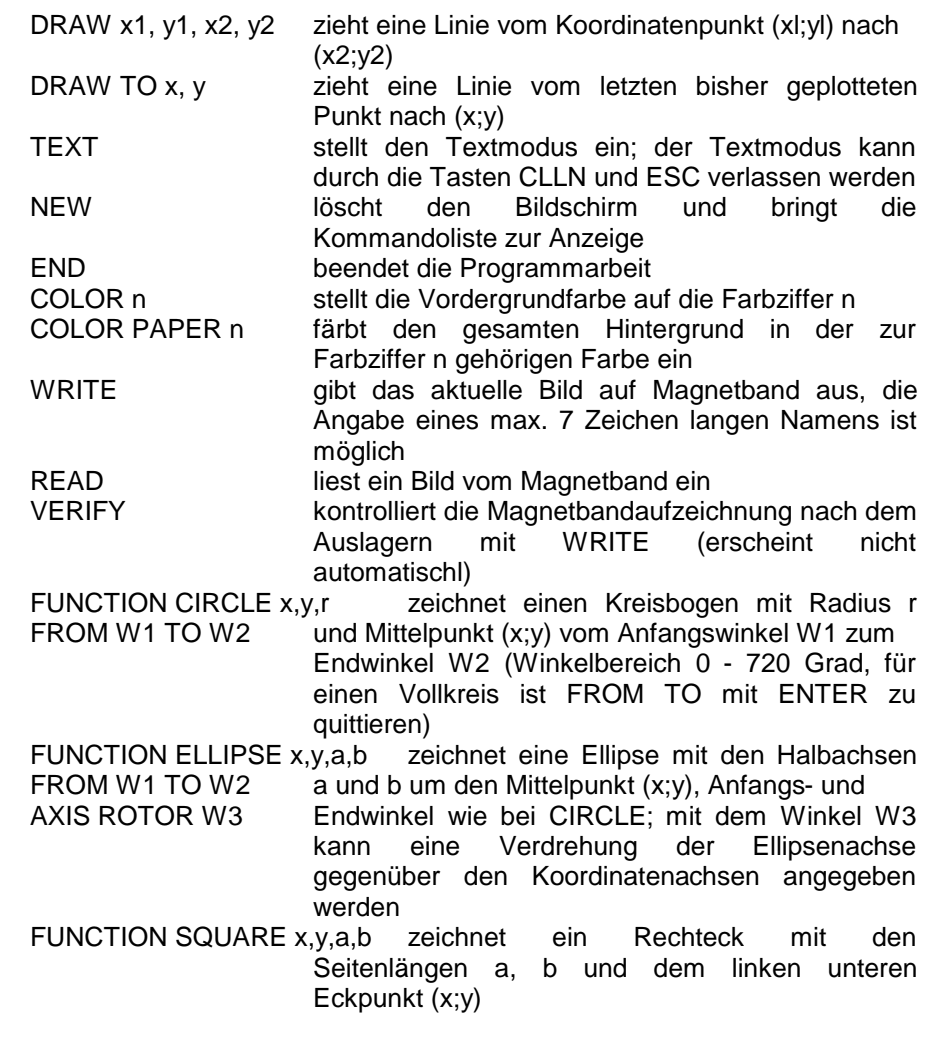

## Spezielle Hinweise:

1. Der mit TEXT eingestellte Textmodus wird durch die Funktionstaste ESC für die Dauer der Ausführung einer einzigen anderen Plotterfunktion verlassen. Danach wird der Textmodus automatisch

wieder eingenommen. Bei CLLN wird die Arbeit im Textmodus abgeschlossen und nicht wieder aufgenommen, solange nicht das TEXT-Kommando gegeben wird.

- 2. Wird die Hintergrundfarbe aus dem Textmodus heraus geändert (Kommandofolge: TEXT/ESC-Taste/COLOR/PAPER n), so erfolgt kein Einfärben des Bildhintergrundes, sondern die Neueinstellung der Hintergrundfarbe entsprechend der Tastenkombination SHIFT COLOR n bei Monitorbetrieb.
- 3. Die Bildzelle linke unten ist als Kursor-Rückkehrpunkt reserviert und kann nicht für den Bildaufbau benutzt werden (bei einem farbtüchtigen Gerät beeinflußt die Kursorsteuerung nur das Farbattribut in dieser Zeichenposition).
- 4. Der Koordinatennullpunkt des Viertelgrafikrasters liegt in der linken unteren Bildecke. Der darstellbare Bereich ist  $x = 0$  ... 79 und  $y = 0$  ... 47. Von negativen Koordinatenwerten wird der Absolutbetrag gebildet, Überschreitungen des Darstellungsbereiches in positiver Richtung werden ignoriert.

#### R+VOKALE Ein Lernprogramm für Englisch-Vokabeln

Speichererweiterung erforderlich! (ein RAM- oder das BASIC-Modul)

#### Hinweise:

Nach dem Start des Programms gelangen Sie über das Titelbild zum Menue des Vokabel-Lernprogrammes. Nun können Sie die Auswahl durch Eingabe der Kennziffer (1...7) treffen.

## 1. Vokabeln eingeben

Zunächst ist die Lektionsnummer einzugeben. Danach können bis zu 100 Vokabeln (Worte oder Sätze) in Englisch und Deutsch eingegeben werden.

Die Eingabe wird beendet, indem Sie die Frage "Fortsetzen" mit N (für Nein) beantworten.

Sie können diesen Programmabschnitt beliebig oft aufrufen und zu den bereits vorhandenen Vokabeln weitere Vokabeln eingeben.

## 2. Vokabeln abspeichern auf Kassette

Sie werden aufgefordert, die Aufnahme vorzubereiten und die Taste ENTER zu betätigen. Die eingegebenen Vokabeln werden auf Tonbandkassette abgespeichert. Wie in der Bedienungsanleitung des Heimcomputers angegeben, erfolgt das Kontroll-Lesen (VERIFY)

## 3. Vokabeln einlesen von Kassette

Sie werden aufgefordert, die Wiedergabe vorzubereiten und bei Ertönen des Vortones die Taste ENTER zu betätigen. Dadurch werden die auf der Tonbandkassette ausgewählten Vokabeln eingelesen. Alle bisher im Computer enthaltenen Vokabeln werden dabei gelöscht.

#### 4. Vokabeln lernen

Sind noch keine Vokabeln in den Computer eingelesen, werden Sie aufgefordert, diese einzugeben oder von Kassette einzulesen. Sind Vokabeln im Computer eingegeben, werden diese In Deutsch und Englisch angezeigt, wenn Sie die Frage "Fortsetzen" mit J (für Ja) oder Taste ENTER quittieren. Antworten Sie mit N (für Nein), dann wird die Ausgabe der Vokabeln beendet.

#### 5. Vokabeln abfragen

Sind noch keine Vokabeln im Computer eingegeben, werden Sie aufgefordert, diese einzugeben oder von Kassette einzulesen. Durch Eingabe der Kennziffer (1 ... 3) können Sie auswählen, ob Sie in Deutsch oder Englisch oder gemischt abgefragt werden wollen. Vokabeln, die Sie zweimal richtig übersetzt haben, werden nicht mehr abgefragt.

Die Abfrage der Vokabeln kann durch Beantwortung der Frage "Fortsetzen" mit N (für Nein) beendet werden.

#### 6. Vokabeln korrigieren

Es werden alle Vokabeln angezeigt und diese können wie bei der Eingabe bei Bedarf korrigiert werden. Ist keine Korrektur vorzunehmen, dann ist nur mit der Taste ENTER die vorliegende Zeichenkette zu bestätigen.

## 7. Programm beenden

Sie werden daran erinnert, gegebenenfalls neu eingegebene oder korrigierte Vokabeln abzuspeichern.

Beantworten Sie die Frage "Wollen Sie Vokabeln abspeichern" mit N (für Nein), dann wird das Programm beendet. Neustart des Programmes kann mit Taste RUN erfolgen.

Achtung! Alle Vokabeln sind bei der Abfrage so einzugeben, wie sie im Abschnitt "Vokabeln lernen" angegeben bzw. im Abschnitt "Vokabeln eingeben" eingegeben wurden. Komma darf nicht verwendet werden. Als Beispiel sind die Vokabeln der Lektion 1 und 2 sowie der Lektion 3 und 4 des Lehrbuches "English for you" Teil 1, Verlag: Volk und Wissen, VEV Berlin 1983, auf der Kassette vorhanden.

## R+BRUCH1 Demonstration und Einführung in die Bruchrechnung

#### Speichererweiterung erforderlich! (ein RAM- oder das BASIC-Modul)

Anhand grafischer Bilder werden Begriffe der Bruchrechnung veranschaulicht.

## Hinweise:

Mit der Eingabe selbstgewählter Zahlen in einem gegebenen Wertebereich wird der Übende in die Lage versetzt, sich schnell mit den Voraussetzungen zur Bruchrechnung vertraut zu machen.

#### R+BRUCH2 Übungen zur Bruchrechnung

Speichererweiterung erforderlich! (ein RAM- oder das BASIC-Modul)

Mittels Menue sind folgende Rechenarten mit gebrochenen Zahlen wählbar:

- Addition
- Subtraktion
- Multiplikation
- Division
- Erweitern
- Kürzen

In jedem Menueteil werden die Rechengesetze vorgestellt und der Übende in seinen Handlungen vom Programm bis zur Lösung der Aufgabe geführt.

## Hinweise:

Die Brüche können sowohl vom Programm vorgegeben als auch vom Übenden selbst eingegeben werden, wobei jede Aufgabe nicht mehr als zwei Brüche enthält. Zu große Eingabewerte werden vom Programm zurückgewiesen.

Die aktuelle Eingabeposition wird durch einen dünnen Strich (auch unterstrichener Buchstabe bzw. Zahl) angezeigt.

Die Eingaben sind mit ENTER abzuschließen. Fragen werden mit J (Ja) oder N (Nein) beantwortet. Einfache Ergebnisse kann man direkt eingeben, wenn zuvor die Taste E gedrückt wurde. Für die Berechnung komplizierterer Ergebnisse gibt es ein Nebenrechnungsfeld auf dem Bildschirm, auswählbar mit Taste N, dabei ist zu beachten:

- Als Divisionszeichen wird der Doppelpunkt verwendet

- die Zahleneingaben werden mit ENTER abgeschlossen
- mit der Taste M kann ein Ergebnis in einen Speicher überführt werden und eine weitere Nebenrechnung erfolgen

- beim Drücken der Taste P verschwindet das Nebenrechnungsfeld und nach Betätigen der Taste E kann das Ergebnis eingegeben werden.

Bei Addition und Subtraktion enthalten beide Brüche in der Aufgabenstellung den gleichen Nenner "b" zur Lösung von Aufgaben mit gleichnamigen Brüchen. Die Lösung von Aufgaben mit ungleichnamigen Brüchen wird möglich, wenn für "b" unterschiedliche Zahlen eingegeben werden.

Wurde der Rechner angewiesen, die Brüche auszuwählen, kann vom Übenden festgelegt werden, ob nur gleichnamige oder auch ungleichnamige Brüche zugelassen werden.

#### R+KIN1 Wichtige Gesetze der Kinematik

Speichererweiterung erforderlich! (mindestens 1 RAM-Modul)

Ein Physikprogramm zum Kennenlernen der wichtigsten Gesetze der Kinematik. Es werden die Zusammenhänge zwischen Weg, Zeit, Geschwindigkeit, Beschleunigung und die Wurfgesetze anschaulich erläutert.

Mittels Menue können die Bewegungsarten

- geradlinige gleichförmige Bewegung

- gleichmäßige beschleunigte Bewegung

- freier Fall

- senkrechter, waagerechter, schräger Wurf

ausgewählt werden.

#### Hinweise:

In den Menueteilen 1 bis 3 erfolgt nach dem Demonstrationsteil die Berechnung des entsprechenden Bewegungsablaufs mit Funktionsdarstellung zunächst mit vorgegebenen Werten. Die Eingabe selbst gewählter Werte ist möglich, wenn danach auf die Anforderung "Noch einmal?" mit "J" (bzw. nur ENTER) geantwortet wird. Hierbei ist die unterstrichene Position die jeweils aktuelle Eingabestelle. Bei den Menueteilen 4 und 5 bleibt der Demonstrationsteil auf die Veranschaulichung des Geschwindigkeitszustandes beschränkt. In den Menueteilen 7 und 8 werden zum aktuellen Kurvenverlauf Anfangsund Endpunkte der früheren Kurvenverläufe als Vergleichsmöglichkeit ausgegeben.

Der Menueteil 8 (schräger Wurf) besteht aus zwei Teilen: 1. Änderung der Wurfweite in Abhängigkeit vom Wurfwinkel 2. Abhängigkeit der Wurfweite von der Anfangsgeschwindigkeit Zu Beginn jedes Teiles können Winkel und Anfangsgeschwindigkeit neu eingegeben werden.

Diesen beiden Teilen liegen unterschiedliche Abbildungsmaßstäbe zugrunde, so daß ein Vergleich des Kurvenverlaufes von Teil 1 mit Teil 2 nicht möglich ist.

Die funktionelle Darstellung der Bewegungsabläufe ist für die einzugebenden physikalischen Größen nur in einem ausgewählten Wertebereich aussagefähig. Dieser ist selbst zu ermitteln. Er wird außerdem vom Programm begrenzt, da die Eingabe zu großer Werte zurückgewiesen wird.

## R+KIN2 Übungen zur Kinematik

Speichererweiterung erforderlich! (mindestens 1 RAM-Modul)

Das Programm enthält Übungen zu den Komplexen:

- gerade gleichförmige Bewegung
- gleichmäßig beschleunigte Bewegung
- freier Fall
- senkrechter, waagerechter und schräger Wurf

## Hinweise:

Jede Aufgabe enthält in einem ersten Bild die Aufgabenstellung.

In einem zweiten Bild erscheint die Darstellung gegeben - gesucht. Die gegebenen Werte werden vom Programm mittels Zufallsgenerator ermittelt, so daß sich eine sehr große Zahl von Berechnungsbeispielen ergibt. Als Hilfe bei der Lösung der Aufgaben stehen folgende Funktionen zur Verfügung:

- Taste A Es kann bei Bedarf wiederholt die Aufgabenstellung angezeigt werden.
- Taste B Bei einfachen Berechnungen ist sofort die Ergebniseingabe möglich.
- Taste N Es wird ein Nebenrechnungsfeld auf dem Bildschirm eingeblendet, um kompliziertere Berechnungen nicht erst mit Bleistift und Papier durchzuführen.
- Taste P Das Nebenrechnungsfeld verschwindet wieder.

Bei der Benutzung des Nebenrechnungsfeldes ist zu beachten:

- Als Divisionszeichen wird der Doppelpunkt verwendet.
- Die Zahleneingaben werden mit ENTER abgeschlossen.
- Mit der Taste M kann ein Ergebnis in einen Speicher überführt werden und eine zweite Nebenrechnung erfolgen.